# Viewing Code Coverage Results

Viewing code coverage helps you detect pieces of your source code that are not affected by simulation.

### To view code coverage results

- 1. Do one of the following:
	- Run the desired class with coverage, select suite to show, and open class in the editor.
	- On the main menu, choose Analyze | Show Code Coverage Data.
	- Press **Ctrl+Alt+F6**.
- 2. View coverage results:
	- In the Project tool window:

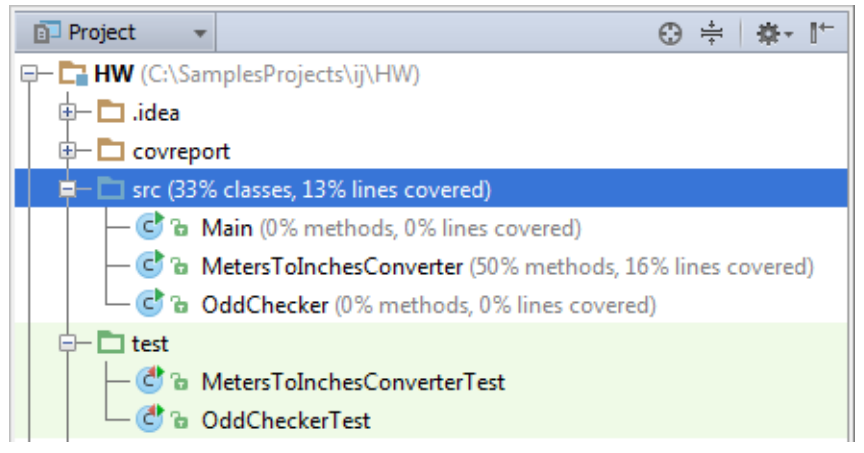

In the dedicated Coverage tool window:

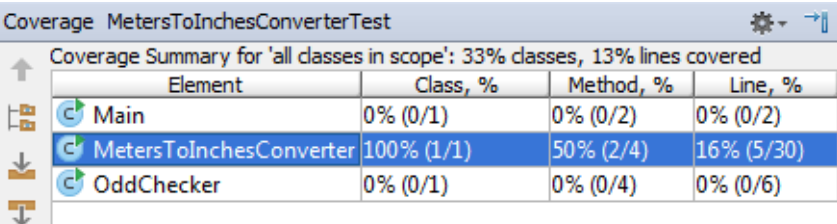

- 3. Open in the editor the files you want to explore.
- 4. Use the color indicators in the left gutter to detect the uncovered lines of code.

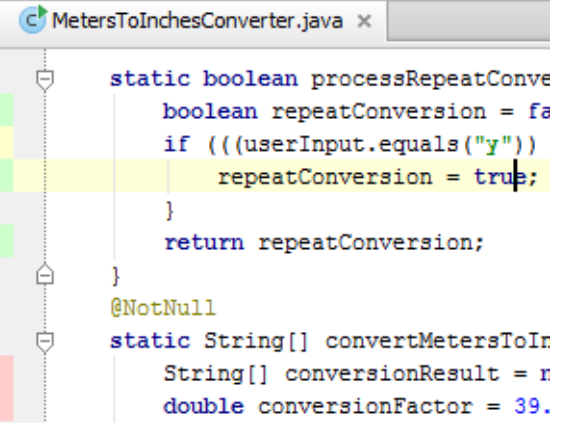

5. To find out how many times a line has been hit, click the line in the gutter area.

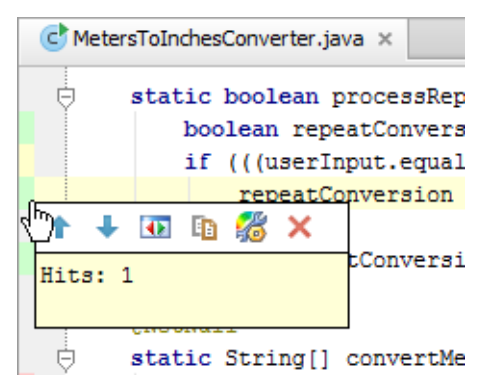

The pop-up window that opens shows the statistic for the line at caret. For lines with conditions, the pop-up window also provides statistic on the number of true and false hits.

Use the following toolbar buttons:

- **↑↓:** jump to the next/previous groups of covered or uncovered lines.
- **T**: view JUnit tests that cover the line at caret.  $\blacksquare$

The test that covers the line at caret, is shown in a pop-up window:

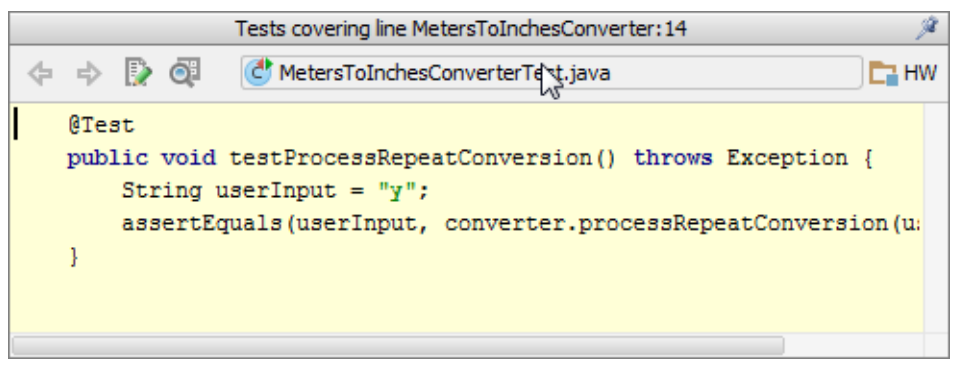

- This button is only available in the Tracing mode, and with the Track per test coverage check box selected.
- When pinned, this pop-up window converts into the Find tool window.
- **E**: show byte code of the current class in a pop-up window:  $\blacksquare$

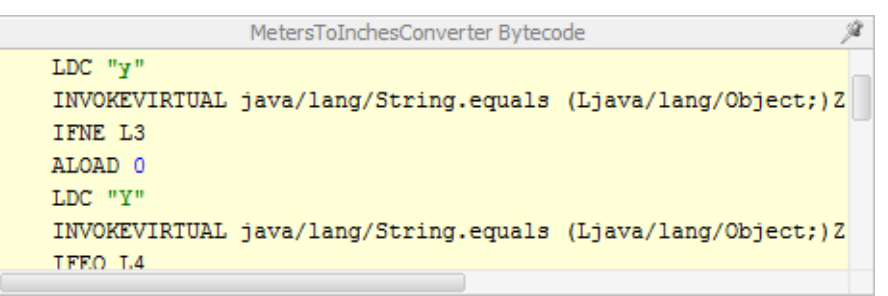

- This button is only available, when *Byte Code Viewer* plugin that comes bundled with the product, is enabled.
- When pinned, this pop-up window converts into the Byte Code Viewer.
- $\blacksquare$ : open the General page of the Colors and Fonts settings, with the line Full line coverage highlighted.
- $\blacksquare$   $\blacktriangleright$  hide coverage information.
- 6. Create missing tests, as described in the section Creating Tests.

#### See Also

Concepts:

**Run/Debug Configuration** 

#### Procedures:

- Configuring Code Coverage Measurement
- **Performing Tests**

## Reference:

- Coverage Tool Window
- **Run/Debug Configuration: Application**

# Web Resources:

Developer Community